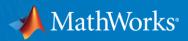

# WORKSHOP: Parallel Computing With MATLAB (Part II)

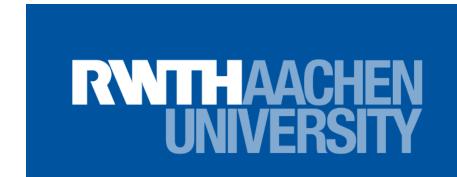

Damian Pietrus
Application Engineer
May 7, 2024

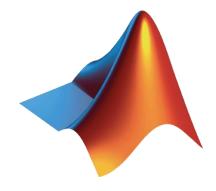

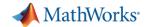

# **Meeting Chat**

Please send chats to Everyone

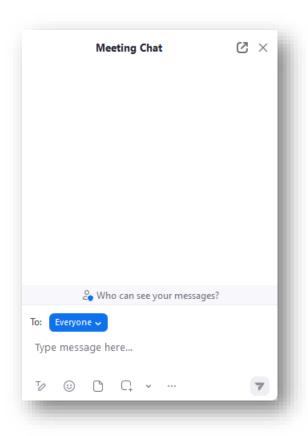

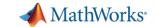

## Agenda

- Part I Parallel Computing with MATLAB on the Desktop
  - Parallel Computing Toolbox
- Part II Scaling MATLAB to CLAIX
  - MATLAB Parallel Server

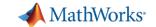

### Agenda

- Part I Parallel Computing with MATLAB on the Desktop
  - Parallel Computing Toolbox
- Part II Scaling MATLAB to CLAIX
  - MATLAB Parallel Server

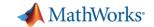

#### Overview

- How to configure MATLAB to submit remote jobs to the CLAIX Cluster
- The job submission workflow
- Ways to tune job submissions to the cluster
- How to optimize job submissions
- Troubleshooting job submission techniques
- Best practices for rehosting code onto the cluster

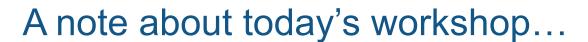

- The workflow and examples are about process, not performance
- MATLAB Getting Started Guide
  - https://help.itc.rwthaachen.de/en/service/rhr4fjjutttf/article/271f660b911f4d9d9812cd7405785b77/

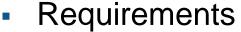

- MATLAB and Parallel Computing Toolbox
  - □ (Must match versions installed on the cluster)
- □ Account on CLAIX
- [Optional] VPN for off-campus connectivity

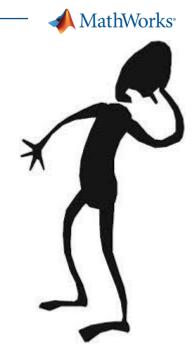

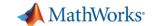

### VPN – Required for Off-Campus Cluster Access

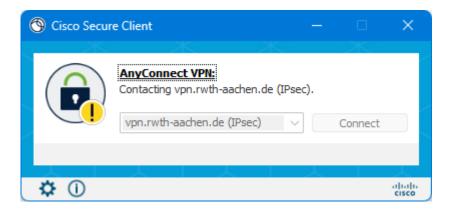

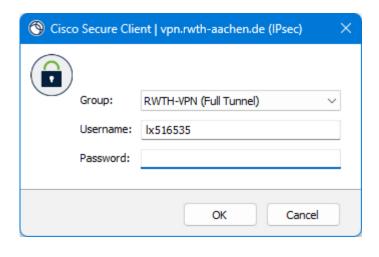

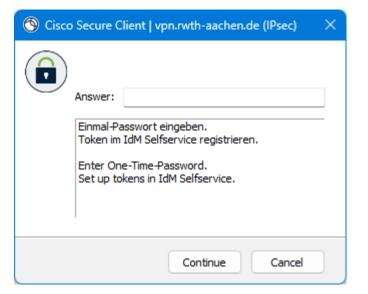

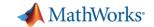

### Desktop vs on-cluster submission

- Today's workshop will focus on desktop submission
- For on-cluster submissions, remote desktops are available via Fast-X.

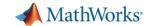

# Scaling MATLAB to CLAIX

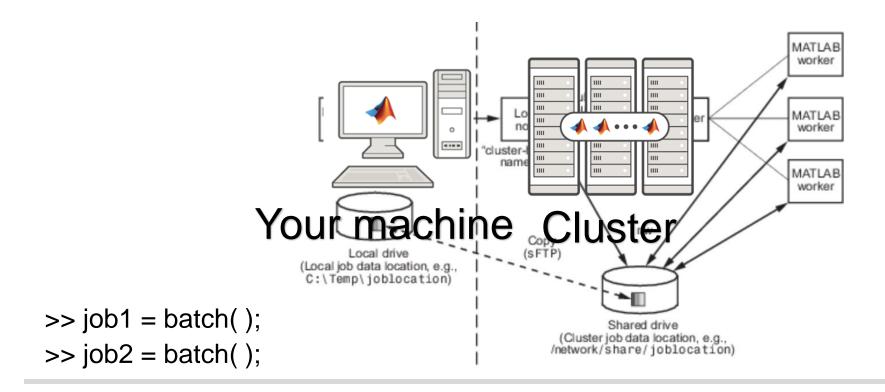

#SLURM ...

module load matlab

matlab ...

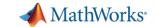

#### **Known Issues**

- Issue with large number of workers. Only exists in the following releases
  - R2021b: Workaround using Java file mirroring
  - R2022b: Fixed
- Issue with time stamp being out of sync with cluster.
  - R2022b: Fixed

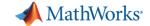

#### **Profiles**

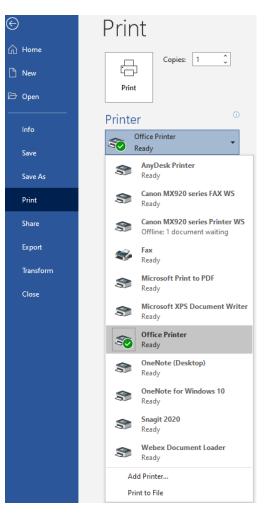

"How does MATLAB know about the CLAIX cluster?"

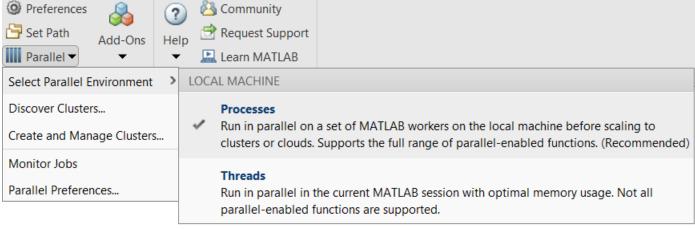

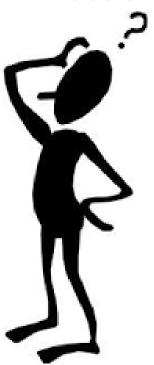

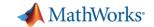

#### **Download Instructions**

- https://tinyurl.com/RWTH-Aachen-PCT
- Right-click on file and select Download

#### MATLAB® Drive

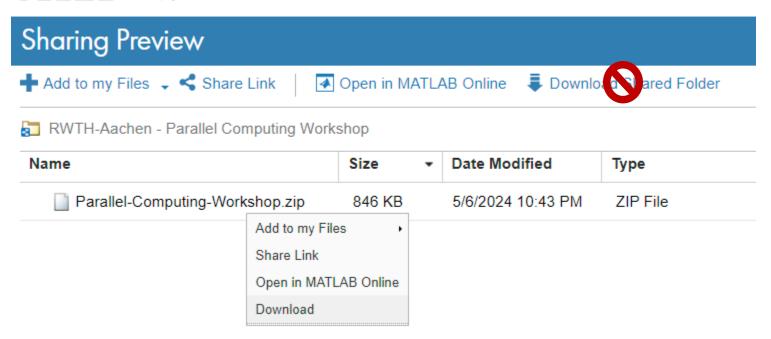

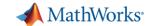

#### Install files – Windows

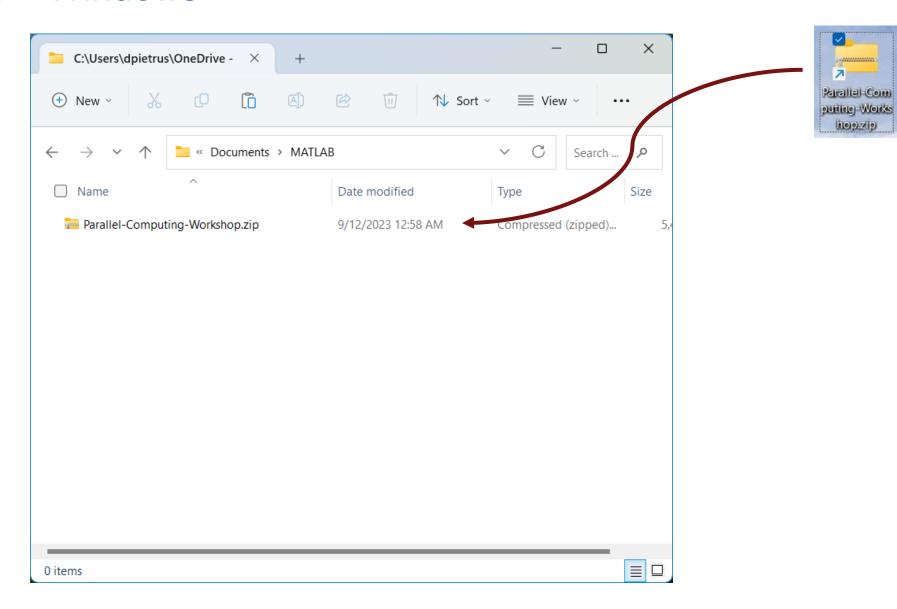

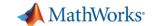

#### Install files – Windows

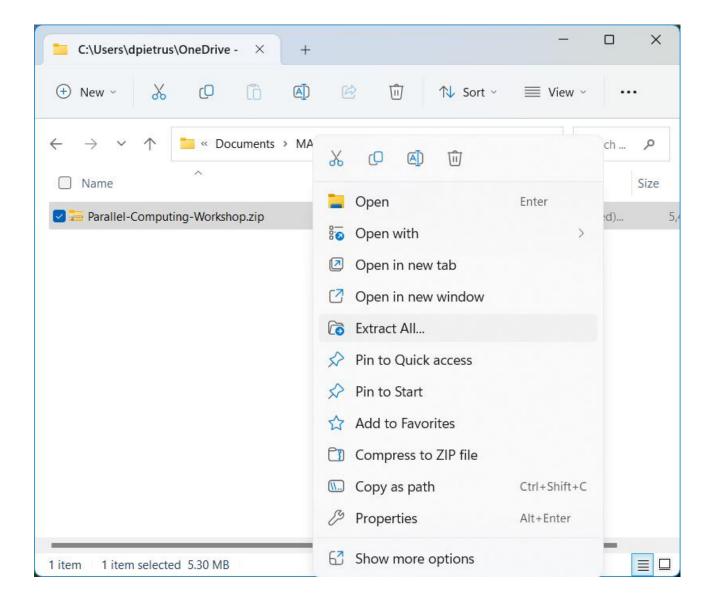

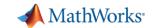

#### Install files – Windows

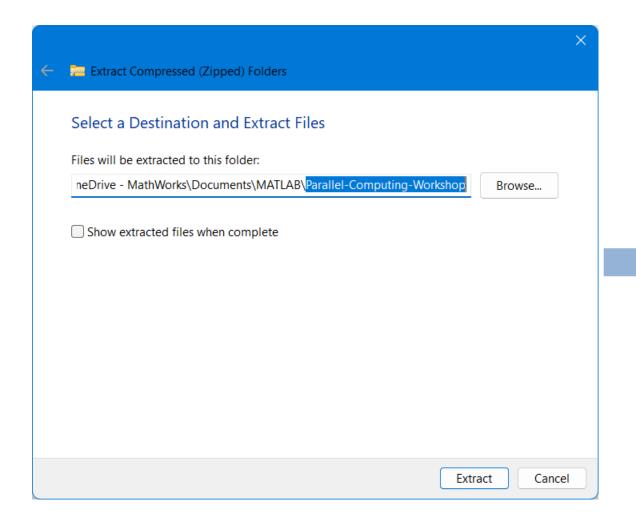

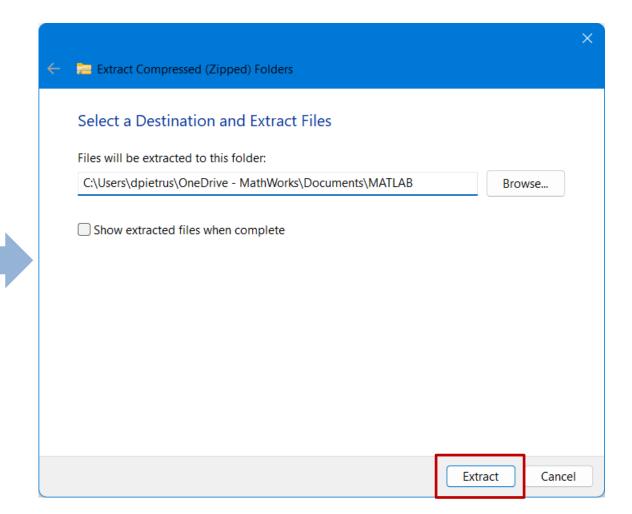

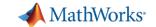

#### Install files – Linux/macOS

```
dpietrus@MATHWORKS-khjf3:~$ unzip -q ~/Parallel-Computing-Workshop.zip -d ~/Documents/MATLAB/
dpietrus@MATHWORKS-khjf3:~$ ls -1 ~/Documents/MATLAB/
+pctDebug
IntegrationScripts
Parallel-Computing-Workshop
claixDesktop.conf
cleanJobStorageLocation.m
clusterDefinition.m
configCluster.m
displayPoolError.m
jobStorageLocation.m
schedID.m
```

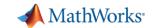

### Configure MATLAB to create CLAIX profile

```
>> % Create a new CLAIX profile
>> configCluster
Username on CLAIX (e.g. jdoe): USER-ID
Complete. Default cluster profile set to "CLAIX R2023b".
```

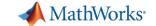

#### Set required job parameters

```
>> % Get handle to CLAIX cluster
>> c = parcluster;
   Must set WallTime before submitting jobs to CLAIX. E.g.
   >> c = parcluster;
    >> % 5 hour, 30 minute walltime
    >> c.AdditionalProperties.WallTime = '05:30:00';
    >> c.saveProfile
>>
>> % Configure required job parameter
>> % 30 minute WallTime
>> c.AdditionalProperties.WallTime = '00:30:00';
>>
>> % Save changes to profile
>> c.saveProfile
```

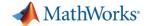

## New CLAIX profile

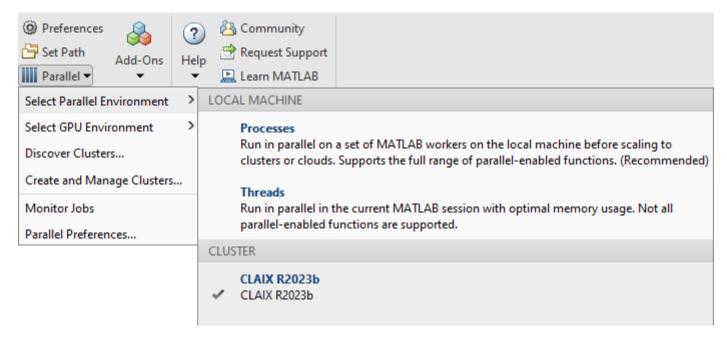

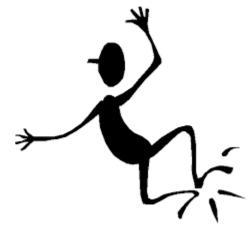

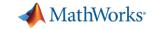

### MATLAB job submitters

- parpool
  - 1 single session at a time
  - Synchronous execution, therefore,
     MATLAB client continuously running
  - Directly runs parfor, parfeval, and spmd

- batch
  - Multiple submissions
  - Non-blocking
  - Calls top-level function or script
  - Requires API to extract results

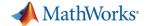

#### Exercise: "Hello, World!"

```
>> % Submit job to cluster to find out where MATLAB is running
>> % Get handle to HPC cluster
>> c = parcluster;
>> job = c.batch(@pwd,1,{}, 'CurrentFolder','.');
                               #SBATCH ...
                               module load matlab
                               matlab ...
```

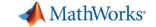

### Exercise: "Hello, World!"

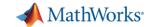

#### **Multifactor Cluster Access**

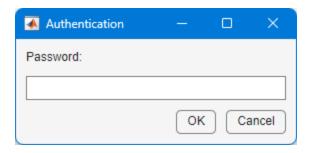

Enter password

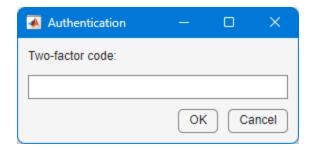

Enter MFA code

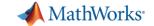

### Fetching results

```
>> % Submit job to cluster to find out where MATLAB is running
>> % Get handle to HPC cluster
>> c = parcluster;
>> job = c.batch(@pwd, 1, {}, 'CurrentFolder', '.');
Submit arguments: --ntasks=1 --cpus-per-task=1 --ntasks-per-core=1
>>
>> % Check the state of the job
>> job.State
ans =
    'finished'
>>
>> % Fetch the results
>> job.fetchOutputs{:}
ans =
    '/rwthfs/rz/cluster/home/lx516535'
```

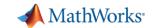

### Benign warning if CurrentFolder isn't set

```
>> job.fetchOutputs{:}
Warning: The task with ID 1 issued the following warnings:
    Warning: Worker unable to change folder to 'C:\Users\dpietrus\OneDrive -
    MathWorks\Documents' at the start of the batch job. The job will be executed from
    '/rwthfs/rz/cluster/home/lx516535'. To execute from a different folder use the
    'CurrentFolder' parameter of batch. To suppress this warning, set 'CurrentFolder' to '.'.
ans =
    '/rwthfs/rz/cluster/home/lx516535'
```

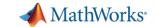

# Change directories to workshop

>> cd(fullfile(userpath,'Parallel-Computing-Workshop','Part-II'))

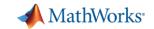

#### Exercise: Calculate $\pi$

$$\int_0^1 \frac{4}{1+x^2} dx = 4(atan(1) - atan(0)) = \pi$$

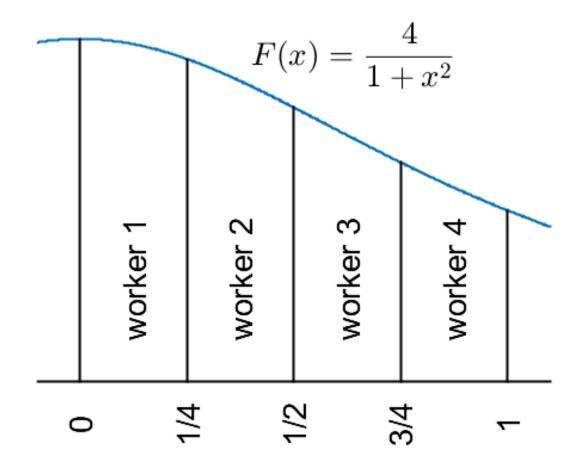

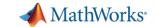

#### Calculate $\pi$

```
function calc pi
p = gcp;
nsegments = p.NumWorkers;
% Range from 0 to 1, divided by number of workers
boundaries = linspace(0,1,nsegments+1);
parfor idx = 1:nsegments
    a = boundaries(idx)
    b = boundaries(idx+1);
   myIntegral(idx) = integral(@quadpi,a,b);
end
approx = sum(myIntegral);
fprintf('pi
                     : %.18f\n', pi)
fprintf('Approximation: %.18f\n', approx)
fprintf('Error : %g\n', abs(pi - approx))
function y = quadpi(x)
y = 4./(1 + x.^2);
```

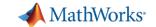

#### Calculate $\pi$

```
function calc pi with spmd
spmd
    a = (spmdIndex - 1)/spmdSize;
    b = spmdIndex/spmdSize;
    fprintf('Subinterval: [\$-4g, \$-4g] \setminus n', a, b)
    myIntegral = integral(@quadpi, a, b);
    fprintf('Subinterval: [%-4q, %-4q] Integral: %4g\n', ...
        a, b, myIntegral)
    piApprox = spmdPlus(myIntegral);
end
approx = piApprox{1}; % 1st element holds value on worker 1
fprintf('pi
             : %.18f\n', pi)
fprintf('Approximation: %.18f\n', approx)
fprintf('Error : %g\n', abs(pi - approx))
function y = quadpi(x)
y = 4./(1 + x.^2);
```

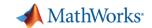

### How should you start a local parallel pool?

- Call parpool from code or the Command Window
- Have MATLAB automatically start a parallel pool if it hasn't already started
- From the lower lefthand corner

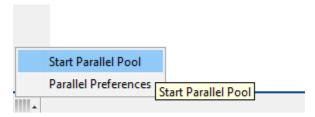

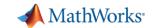

### Where should you start a parallel pool?

```
function parallel_example

parfor idx = 1:8
    A(idx) = rand;
end
```

"What will happen the next time you run this code?"

Error using <u>parpool</u>
Found an interactive session. You cannot have multiple interactive sessions open simultaneously.

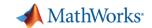

### Interactive parallel pool is disabled for R2022b and older

```
>> pool = c.parpool(4);
Starting parallel pool (parpool) using the 'CLAIX R2023b' profile ...
Error using parallel.Cluster/parpool
Parallel pool failed to start with the following error. For more detailed information, validate the profile 'CLAIX R2023b' in the Cluster Profile
Manager.
Caused by:
    Error using parallel.internal.pool.AbstractInteractiveClient>iThrowWithCause
   Failed to start pool.
       Error using parallel.Job/submit
       Job submission failed because the plugin function 'communicatingSubmitFcn.m' errored.
           Error using displayPoolError
           *******************
           CLAIX R2023b does not support calling
              >> parpool('CLAIX R2023b',4)
           Instead, use batch()
              >> job = batch(..., 'pool', 4);
           Call
               >> doc batch
           for more help on using batch.
           *****************
```

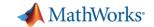

#### Interactive parallel pool can error in R2023a and newer

```
>> pool = c.parpool(4);
Starting parallel pool (parpool) using the 'CLAIX R2023b' profile ...
Submit arguments: --ntasks=4 --cpus-per-task=1 --ntasks-per-core=1 --mem-per-cpu=3900mb -t 00:30:00
Parallel pool using the 'CLAIX R2023b' profile is shutting down.
Error using parallel.Cluster/parpool
Parallel pool failed to start with the following error. For more detailed information, validate the profile 'CLAIX
R2023b' in the Cluster Profile Manager.
Caused by:
    Error using parallel.internal.pool.AbstractInteractiveClient>iThrowWithCause
    Failed to initialize the interactive session.
        Error using parallel.internal.pool.SpfClientSession/addClientEndpointsAndConnect
        An unexpected error occurred accessing a parallel pool. The underlying error was: Failed to connect to
        endpoint after 5 attempts.
        Cause: Attempt 2
        Unable to connect to tcp://tcpnodelay=ncm0971:27370/protocol/catapult
        because: Unable to connect to: tcp://tcpnodelay=ncm0971:27370/protocol/catapult
         Error: resolve: No such host is known [system:11001].
```

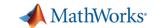

### Then how do I tell the cluster my job needs a parallel pool?

```
job = c.batch(.., 'Pool',pool_size);
```

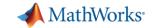

# Submit calc pi job

```
>> % Submit calc_pi job
>> c = parcluster;
>>
>> % Request 16 workers
>> job = c.batch(@calc_pi, 0, {}, 'CurrentFolder', '.', 'Pool', 16);
Submit arguments: --ntasks=17 --cpus-per-task=1 --ntasks-per-core=1
```

"If my Pool is size 16, why am I requesting 17 tasks?"

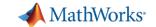

#### Fetch the results

```
>> % Submit calc pi job
>> c = parcluster;
>>
>> % Request 16 workers
>> job = c.batch(@calc_pi,(0,) {}, 'CurrentFolder', '.', 'Pool', 16);
Submit arguments: --ntasks=17 --cpus-per-task=1 --ntasks-per-core=1
>>
>> % Check the state of the job
>> job.State
ans =
    'finished'
>>
>> % Fetch the results
>> job.fetchOutputs{:}
>>
```

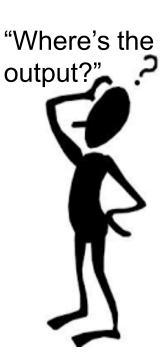

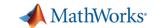

## What gets "returned"?

- Function output
- Diary
- Saved files

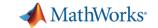

### Example

```
function [time, A] = test_fcn(sims)
disp('Start sim')
A = nan(sims, 1);
t0 = tic;
parfor idx = 1:sims
    A(idx) = idx;
    pause (0.5)
    idx
end
time = toc(t0);
disp('Finished')
save RESULTS A
```

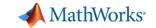

#### Job submission

```
>> job = c.batch(@test_fcn, 1, {300}, 'CurrentFolder', '.', 'Pool', 10);
Submit arguments: --ntasks=11 --cpus-per-task=1 --ntasks-per-core=1
```

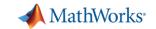

#### Fetch output

```
function [time, A] = test_fcn(sims)
c.batch(@test_fcn(1){300},
```

```
>> % Fetch the results
>> job.fetchOutputs{:}
ans =
    15.7717
>>
```

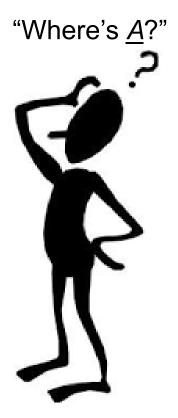

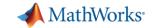

#### Diary

```
function [time, A] = test_fcn(sims)
disp('Start sim')
A = nan(sims, 1);
t0 = tic;
parfor idx = 1:sims
    A(idx) = idx;
    pause (0.5)
    idx
end
time = toc(t0);
disp('Finished')
save RESULTS A
```

```
>> % View the diary
>> job.diary
--- Start Diary ---
Start sim
ans =
ans =
     5
ans =
```

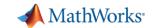

### Sample Diary - calc\_pi\_with\_spmd

```
>> job.diary
                                            Worker 9:
--- Start Diary ---
                                                                           Integral: 0.194967
                                              Subinterval: [0.5 , 0.5625]
Worker 1:
                                            Worker 10:
  Subinterval: [0
                     , 0.0625]
                                              Subinterval: [0.5625, 0.625]
                                                                            Integral: 0.184839
Worker 3:
                                            Worker 11:
                                              Subinterval: [0.625, 0.6875]
                                                                            Integral: 0.174752
  Subinterval: [0.125, 0.1875]
                                            Worker 12:
Worker 4:
                                              Subinterval: [0.6875, 0.75]
                                                                           Integral: 0.164855
  Subinterval: [0.1875, 0.25]
                                            Worker 13:
Worker 7:
                                              Subinterval: [0.75, 0.8125]
                                                                           Integral: 0.155262
  Subinterval: [0.375, 0.4375]
                                            Worker 14:
                                              Subinterval: [0.8125, 0.875]
Worker 9:
                                                                            Integral: 0.146054
                                            Worker 15:
  Subinterval: [0.5 , 0.5625]
                                              Subinterval: [0.875, 0.9375]
                                                                            Integral: 0.137285
Worker 10:
                                            Worker 16:
  Subinterval: [0.5625, 0.625]
                                              Subinterval: [0.9375, 1 ] Integral: 0.128988
Worker 11:
                                                        : 3.141592653589793116
  Subinterval: [0.625, 0.6875]
                                             Approximation: 3.141592653589793116
Worker 12:
                                             Error
                                                   : 0
  Subinterval: [0.6875, 0.75]
                                             --- End Diary ---
Worker 14:
                                            >>
  Subinterval: [0.8125, 0.875]
```

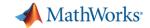

#### Save files

```
function [t, A] = test fcn(sims)
                   disp('Start sim')
"Where does RESULTS
   get written to?"
                   t0 = tic;
                   parfor idx = 1:sims
                     A(idx) = idx;
                     pause (0.5)
                     idx
                   end
                   t = toc(t0);
                   disp('Finished')
```

save RESULTS A

"Is there a way we could pull the file back to our machine?"

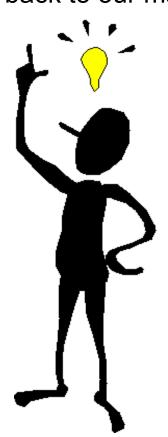

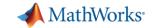

#### FileStore (1)

```
function [time, A] = test fcn(sims)
disp('Start sim')
A = nan(sims, 1);
t0 = tic;
                                                  function bring back file from cluster(store, key)
parfor idx = 1:sims
    A(idx) = idx;
                                                  % Filename (to write serialize data to)
    pause (0.5)
                                                  destination = strcat(key, '.mat');
    idx
end
                                                  % Create local file
time = toc(t0);
                                                  copyFileFromStore(store, key, destination)
disp('Finished')
save RESULTS A
store = getCurrentFileStore;
                                             Same file
key = 'RESULTS';
copyFileTostore(store, 'RESULTS.mat', key)
```

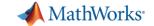

#### FileStore (2)

```
>> job = c.batch(@test fcn, 1, {300}, 'CurrentFolder', '.', 'Pool', 10);
Submit arguments: --ntasks=11 --cpus-per-task=1 --ntasks-per-core=1
>>
>> % Create client-side file store
>> store = job.FileStore;
>>
>> % Assign callback when file is added to the store
>> store.KeyUpdatedFcn = @bring back file from cluster;
>>
>> % Wait for the job to finish
>> job.wait
>>
>> % Load data from copied over file
>> load RESULTS
>> whos A
  Name
              Size
                              Bytes Class
                                               Attributes
            300x1
                               2400 double
 Α
```

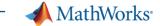

#### "Who needs threads?..."

```
function t = threads example(N)
matrix = rand(N);
t0 = tic;
fft(matrix);
t = toc(t0);
end
```

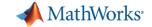

#### Single threaded vs multi-threaded

```
>> c.AdditionalProperties.MemPerCPU = '8GB';
>>
>> % Run on a single thread (core)
>> job 01 = c.batch(@threads example, 1, {2^14}, 'CurrentFolder', '.');
Submit arguments: --ntasks=1 --cpus-per-task=1 --ntasks-per-core=1 --mem-per-cpu=8GB ·
>>
>> % Time to run on a single thread
>> t 01 = job 01.fetchOutputs{:}
t 01 =
    3.4860
>>
>> % Allocate 20 threads
>> c.NumThreads = 20;
>> job 20 = c.batch(@threads example, 1, {2^14}, 'CurrentFolder', '.');
Submit arguments: --ntasks=1 --cpus-per-task=20 --ntasks-per-core=1 --mem-per-cpu=8GB
>>
>> % Time to run with 20 threads
>> t 20 = job 20.fetchOutputs{:}
t 20 =
    0.3015
```

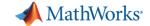

#### batchsim: Can I only run MATLAB? What about Simulink?

```
function simJob = batchsim example(~)
c = parcluster;
c.AdditionalProperties.WallTime = '01:00:00';
mdl = 'ex sldemo househeat';
% Open and load model
openExample('simulink/OpenTheModelExample')
open system (mdl)
load system(mdl)
% Define temperatures
temps = 62:4:84;
tlen = length(temps);
% Initialize Simulation Inputs
in(1:tlen) = Simulink.SimulationInput(mdl);
for tidx = 1:tlen
    in(tidx) = in(tidx).setBlockParameter( ...
        [mdl '/Set Point'], 'Value', num2str(temps(tidx)));
end
% Submit job
simJob = batchsim(c, in, 'ShowProgress', 'on', ...
    'StopOnError','on', 'Pool',tlen);
```

```
>> job = batchsim_example;
Submit arguments: --ntasks=7 --cpus-per-task=1 --ntasks-per-core=1 --mem-per-cpu=4GB
>> job.diary
--- Start Diary ---
[14-Mar-2024 12:02:15] Checking for availability of parallel pool...
[14-Mar-2024 12:02:15] Starting Simulink on parallel workers...
[14-Mar-2024 12:02:34] Configuring simulation cache folder on parallel workers...
[14-Mar-2024 12:02:34] Loading model on parallel workers...
[14-Mar-2024 12:02:56] Running simulations...
[14-Mar-2024 12:03:02] Completed 1 of 6 simulation runs
[14-Mar-2024 12:03:02] Completed 2 of 6 simulation runs
[14-Mar-2024 12:03:02] Completed 3 of 6 simulation runs
[14-Mar-2024 12:03:02] Completed 4 of 6 simulation runs
[14-Mar-2024 12:03:02] Completed 5 of 6 simulation runs
[14-Mar-2024 12:03:02] Completed 6 of 6 simulation runs
[14-Mar-2024 12:03:02] Cleaning up parallel workers...
```

#### Thermal Model of a House

Note: Time given in units of hours

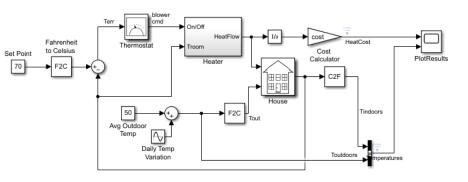

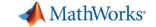

#### Other settable job properties

```
>> c.AdditionalProperties
ans =
  AdditionalProperties with properties:
     AdditionalShellCommands: ''
        AdditionalSubmitArgs: ''
          AuthenticationMode: 'Multifactor'
                 ClusterHost: 'login18-1.hpc.itc.rwth-aachen.de'
                  Constraint: ''
           DisplaySubmitArgs: 1
                EmailAddress: ''
                 EnableDebug: 0
                     GPUCard: ''
                 GPUsPerNode: 0
                   MemPerCPU: '4GB'
                   Partition: ''
                ProcsPerNode: 0
                 ProjectName: ''
    RemoteJobStorageLocation: ''
        RequireExclusiveNode: 0
                 Reservation: ''
                    Username: ''
                    WallTime: ''
```

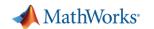

# **GPUs**

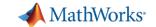

#### gpuDevice

```
>> % Get info on GPU device
>> c.AdditionalProperties.GPUsPerNode = 1;
>> job = c.batch(@gpuDevice, 1, {}, 'CurrentFolder', '.');
Submit arguments: --ntasks=1 --cpus-per-task=1 --ntasks-per-core=1
>>
>> % Fetch results
>> device = job.fetchOutputs{:}
device =
  CUDADevice with properties:
                      Name: 'Tesla V100-SXM2-16GB'
                     Index: 1
         ComputeCapability: '7.0'
```

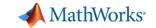

### gpuDevice - macOS

```
>> % Get info on GPU device
>> c.AdditionalProperties.GPUsPerNode = 1;
>> job = c.batch(@gpuDevice, 1, {}, 'CurrentFolder', '.', 'AutoAddClientPath', false);
Submit arguments: --ntasks=1 --cpus-per-task=1 --ntasks-per-core=1 --mem-per-cpu=4gb --gres=gpu:1
>> % Get results
>> device = job.fetchOutputs{:}
Warning: While loading an object of class 'CUDADevice':
GPU acceleration with Parallel Computing Toolbox is not supported on macOS.
```

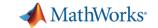

#### gpuDeviceTable - macOS

```
>> % Get GPU device table
>> c.AdditionalProperties.GPUsPerNode = 1;
>> job = c.batch(@gpuDeviceTable, 1, {}, 'CurrentFolder', '.');
Submit arguments: --ntasks=1 --cpus-per-task=1 --ntasks-per-core=1 --mem-per-cpu=3900mb
>>
>> % Get GPU device table
>> deviceTable = job.fetchOutputs{:}
deviceTable =
  1×5 table
                                                                                DeviceSelected
    Index
                      Name
                                       ComputeCapability
                                                             DeviceAvailable
     1
             "Tesla V100-SXM2-16GB"
                                              "7.0"
                                                                                    false
                                                                  true
```

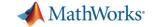

#### Tesla V100

```
>> % Get info on GPU device
>> c.AdditionalProperties.GPUsPerNode = 1;
>> job = c.batch(@gpuDevice, 1, {}, 'CurrentFolder', '.');
Submit arguments: --ntasks=1 --cpus-per-task=1 --ntasks-per-core=1
>>
>> % Fetch results
>> device = job.fetchOutputs{:};
>>
>> % GPU card
>> device.Name
ans =
    'Tesla V100-SXM2-16GB'
>>
>> % Calculate total memory (GB) on GPU
>> round(device.TotalMemory/1024^3)
ans =
    16
```

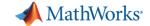

#### Example: mandelbrot (1)

```
function [x,y,count,t] = calc mandelbrot(type)
maxIterations = 1000;
gridSize = 4000;
xlim = [-0.748766713922161, -0.748766707771757];
ylim = [ 0.123640844894862, 0.123640851045266];
t0 = tic;
if strcmp(type,'gpuArray')
    x = gpuArray.linspace(xlim(1),xlim(2),gridSize);
    y = qpuArray.linspace(ylim(1),ylim(2),qridSize);
else
    x = linspace(xlim(1),xlim(2),gridSize);
    y = linspace(ylim(1),ylim(2),gridSize);
end
[xGrid,yGrid] = meshqrid(x,y);
z0 = complex(xGrid,yGrid);
count = ones(size(z0), type);
z = z0;
for n = 0:maxIterations
    z = z.*z + z0;
    inside = abs(z) \le 2;
    count = count + inside;
end
count = log(count);
t = toc(t0);
```

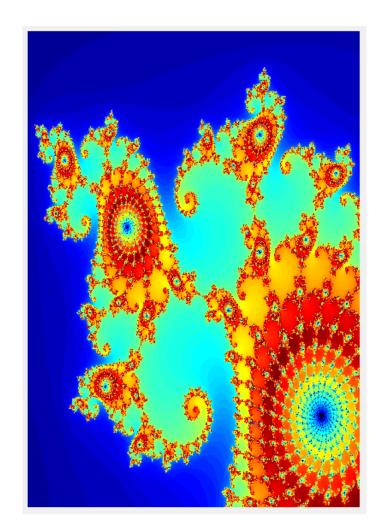

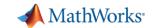

### Example: mandelbrot (2)

```
function mandelbrot example
% Get handle to cluster
c = parcluster;
% Run on CPU
c.NumThreads = 24;
cpu_j = c.batch(@calc_mandelbrot,4,{'double'},'AutoAddClientPath',false);
% Run on GPU
c.NumThreads = 1;
c.AdditionalProperties.GPUsPerNode = 1;
gpu_j = c.batch(@calc_mandelbrot,4,{'gpuArray'},'AutoAddClientPath',false);
% Plot results
% Wait for the job to finish running
cpu j.wait
[cpu_x,cpu_y,cpu_count,cpu_t] = cpu_j.fetchOutputs{:};
figure
subplot(1,2,1)
imagesc(cpu_x,cpu_y,cpu_count)
colormap([jet; flipud(jet); 0 0 0]);
axis off
% Wait for the job to finish running
gpu_j.wait
[gpu_x,gpu_y,gpu_count,gpu_t] = gpu_j.fetchOutputs{:};
subplot(1,2,2)
imagesc(gpu_x,gpu_y,gpu_count)
colormap([jet; flipud(jet); 0 0 0]);
axis off
fprintf('CPU time: %0.2f\n',cpu_t)
fprintf('GPU time: %0.2f\n',gpu_t)
```

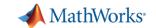

### Example: mandelbrot (3)

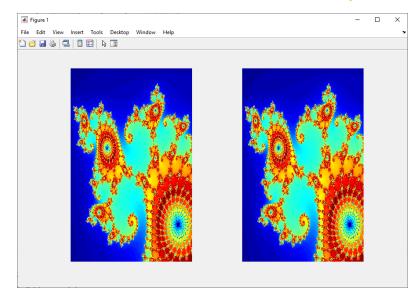

>> mandelbrot example

Submit arguments: --ntasks=1 --cpus-per-task=24

Submit arguments: --ntasks=1 --cpus-per-task=1

CPU time: 20.46

GPU time: 1.56

CPU time: 370.51

GPU time: 13.69

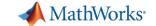

### GPU benchmarking with FFT

```
function [time_cpu, time_gpu] = calc_fft_cpu_gpu(N)
matrix cpu = rand(N);
tic
out cpu = fft(matrix cpu);
time cpu = toc;
disp(['Total time on CPU: ' num2str(time_cpu)])
t0 = tic;
% Transfer matrix to GPU device
matrix_gpu = gpuArray(matrix_cpu);
t1 = tic;
out_gpu = fft(matrix_gpu);
time_gfft = toc(t1);
% Gather back from GPU to CPU
gather_gpu = gather(out_gpu);
% Wait for transfer to complete
wait (gpuDevice)
time_gpu = toc(t0);
disp(['GPU FFT: ' num2str(time_gfft)])
disp(['Total time on GPU: ' num2str(time_gpu)])
disp(['FFT speed improvement: ' num2str(time_cpu/time_gfft)])
disp(['Total speed improvement: ' num2str(time_cpu/time_gpu)])
```

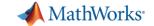

#### Matrix sizes

```
>> % Size of matrix (e.g., rand(N)) in GB
>> sz = 2^16 * 2^16 * 8 / 1024^3
sz =
    32
>> sz = 2^15 * 2^15 * 8 / 1024^3
sz =
     8
>> sz = 2^14 * 2^14 * 8 / 1024^3
sz =
     2
>> sz = 2^13 * 2^13 * 8 / 1024^3
sz =
    0.5000
```

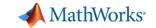

#### FFT 65536 x 65536

```
>> c.AdditionalProperties.MemPerCPU = '40GB';
>> c.AdditionalProperties.GPUsPerNode = 1;
>> job = c.batch(@calc fft cpu gpu, 2, {2^16}, 'CurrentFolder', '.');
Submit arguments: --ntasks=1 --cpus-per-task=1 --ntasks-per-core=1 --mem-per-cpu=40GB -t 00:30:00 --gres=gpu:1
>>
>> % Wait for job to finish
>> job.wait
>>
>> % Fetch results
>> [cpu t, gpu t] = job.fetchOutputs{:}
Error using parallel.Job/fetchOutputs
Outputs can only be fetched if the job is in State 'finished'.
>>
>> % Check the state of the job
>> job.State
ans =
    'failed'
>>
>> job.diary
--- Start Diary ---
--- End Diary ---
>>
>> c.getDebugLog(job.Tasks)
LOG FILE OUTPUT:
The scheduler has allocated the following node to this job: nrg01.hpc.itc.rwth-aachen.de
Executing: "/cvmfs/software.hpc.rwth.de/Linux/RH8/x86 64/ISV/MATLAB/2023b/bin/worker"
Picked up JAVA TOOL OPTIONS: -Xmx2048m
/home/lx516535/.matlab/generic cluster jobs/claix/MATHWORKS-KHJF3/Job49/independentJobWrapper.sh
Exiting with code: 137
slurmstepd: error: Detected 1 oom-kill event(s) in StepId=45220226.batch.
Some of your processes may have been killed by the cgroup out-of-memory handler.
```

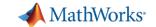

#### FFT 65536 x 65536

```
>> % Increase memory request
>> c.AdditionalProperties.MemPerCPU = '120GB';
>> job = c.batch(@calc fft cpu gpu, 2, {2^16}, 'CurrentFolder', '.');
Submit arguments: --ntasks=1 --cpus-per-task=1 --ntasks-per-core=1 --mem-per-cpu=120GB -t 00:30:00 --gres=gpu:1
>>
>> % Wait for job to finish
>> job.wait
>>
>> % Fetch results
>> [cpu_t, gpu_t] = job.fetchOutputs{:}
Error using parallel.Job/fetchOutputs
An error occurred during execution of Task with ID 1.
Caused by:
   Error using calc fft cpu gpu
    Maximum variable size allowed on the device is exceeded.
>>
>> % Check the state of the job
>> job.State
ans =
    'finished'
>>
>> job.diary
--- Start Diary ---
Total time on CPU: 57.2947
--- End Diary ---
>>
>> c.getDebugLog(job.Tasks)
LOG FILE OUTPUT:
The scheduler has allocated the following node to this job: ncg03.hpc.itc.rwth-aachen.de
Executing: "/cvmfs/software.hpc.rwth.de/Linux/RH8/x86 64/ISV/MATLAB/2023b/bin/worker"
Picked up JAVA TOOL OPTIONS: -Xmx2048m
Exiting with code: 0
```

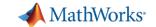

#### FFT 16384 x 16384

```
>> c.AdditionalProperties.MemPerCPU = '120GB';
>> job = c.batch(@calc fft cpu gpu, 2, {2^14}, 'CurrentFolder', '.');
Submit arguments: --ntasks=1 --cpus-per-task=1 --ntasks-per-core=1 --mem-per-cpu=120GB
>>
>> % Wait for job to finish
>> job.wait
>>
>> % Fetch results
>> [cpu t, gpu t] = job.fetchOutputs{:}
cpu t =
    2.0382
gpu t =
    3.3994
>>
>> % Check the job diary
>> job.diary
--- Start Diary ---
Total time on CPU: 2.0382
GPU FFT: 0.040656
Total time on GPU: 3.3994
FFT speed improvement: 50.1328
Total speed improvement: 0.59957 ←
```

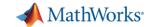

#### Unset GPU resources when done

```
>> % Unset GPU when no longer needed
>> c.AdditionalProperties.GPUsPerNode = 0;
```

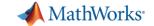

### Submitting scripts, instead of functions

```
>> x = 4;
\gg z = rand(3);
>>
>> % Submit a script (instead of a function)
>> job = c.batch('temp = rand(10); y = x; who', 'CurrentFolder', '.');
Submit arguments: --ntasks=1 --cpus-per-task=1 --ntasks-per-core=1
>> clear z
>>
>> who
Your variables are:
     job x
C
>> % Check the state of the job
>> job.State
ans =
    'finished'
```

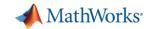

### Loading variables to local workspace

>> % Load variables
>> job.load
>> who

"If we cleared z, then why does who display it?

And I didn't need temp!

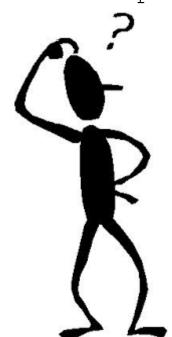

Your variables are:

ans c job temp x

>> job.diary
--- Start Diary ---

**y** =

4

Your variables are:

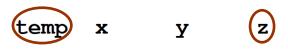

--- End Diary ---

"I'll pass all the variables in your local workspace to all of the workers. Then I'll pass everything the workers generate and pass it back to your local workspace."

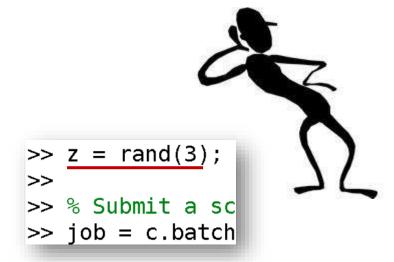

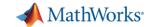

#### The cost of transferring unnecessary data

```
>> x = 4:
>> tic, job = c.batch('temp = rand(10); y = x; who', 'CurrentFolder', '.'); toc
Submit arguments: --ntasks=1 --cpus-per-task=1 --ntasks-per-core=1 --mem-per-cpu=3900mb
Elapsed time is 54.832436 seconds.
>>
>> z = rand(1000);
                  % 8 MB
>> tic, job = c.batch('temp = rand(10); y = x; who', 'CurrentFolder', '.'); toc
Submit arguments: --ntasks=1 --cpus-per-task=1 --ntasks-per-core=1 --mem-per-cpu=3900mb
Elapsed time is 105.693532 seconds.
>>
>> z = rand(1700); % 22 MB
>> tic, job = c.batch('temp = rand(10); y = x; who', 'CurrentFolder', '.'); toc
Submit arguments: --ntasks=1 --cpus-per-task=1 --ntasks-per-core=1 --mem-per-cpu=3900mb
Elapsed time is 232.747192 seconds.
```

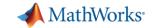

### Adding files to the job (1)

- AutoAddClientPath
  - Set to false if you have added your own local paths to the MATLAB client path
- AutoAttachFiles
  - Useful for small number, often changing files
- AttachedFiles
  - List files not automatically added to the job (e.g., binary files)
- AdditionalPaths
  - List absolute paths on the cluster (include subdirectories if needed)

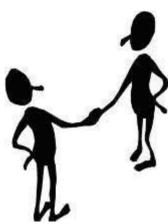

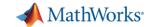

### Adding files to the job (2)

- AttachedFiles
  - Files or folders to be transferred from your client to the workers
  - For small files not already staged on the cluster

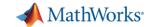

#### Adding files to the job (3)

#### AdditionalPaths

- Paths added to the MATLAB search path of the workers before the script or function executes
- Used to make data already staged on the cluster 'visible' to the workers

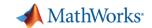

### Should I send files with the job?

- By default, each job will copy all required files.
  - How many jobs are you going to submit?
  - How large, in totality, are your files?
  - Do your files change a lot?

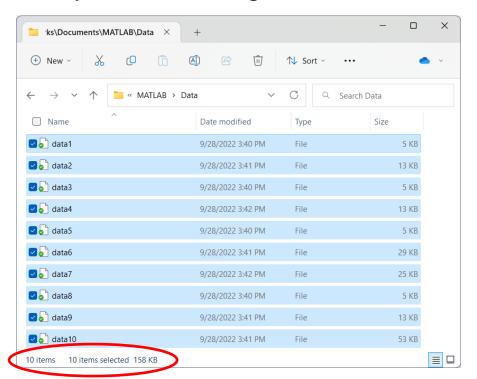

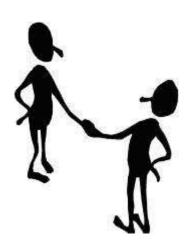

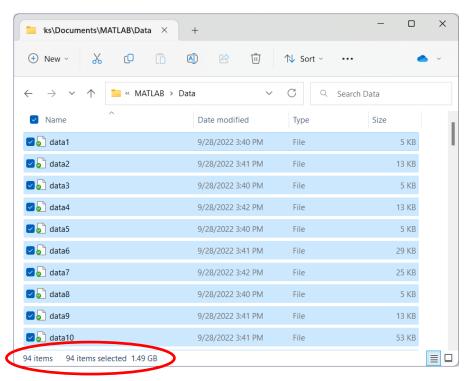

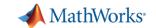

#### When has my job run and finished?

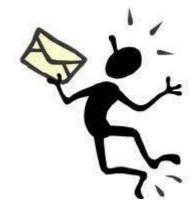

```
>> % Get email notification when my job has finished
>> c.AdditionalProperties.EmailAddress = 'user-id@rwth-aachen.de';
>> job = c.batch(@test_fcn, 1, {300}, 'CurrentFolder', '.', 'Pool', 10);
Submit arguments: --ntasks=11 --cpus-per-task=1 --ntasks-per-core=1
--mail-user=user-id@rwth-aachen.de
```

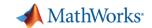

### Retrieving past jobs

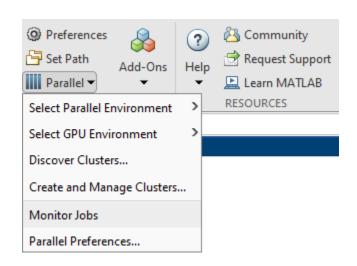

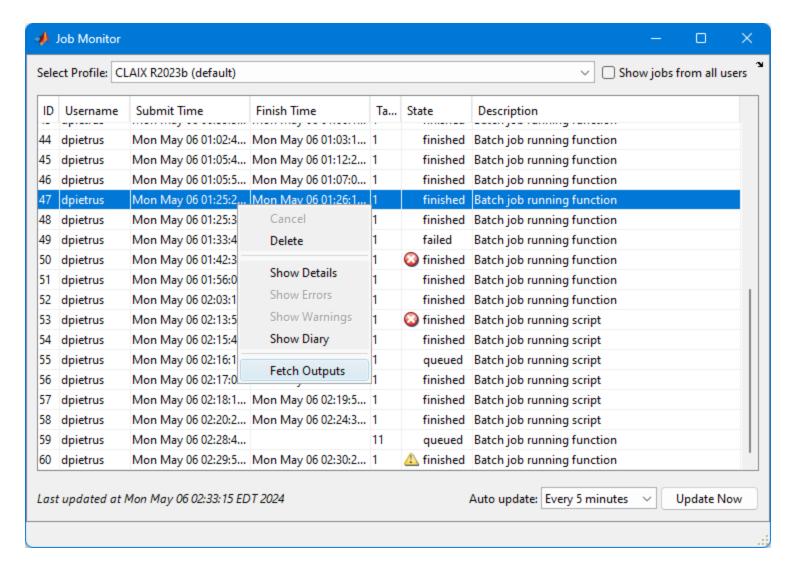

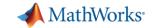

### Keep cluster clean: delete jobs

As a good practice, delete jobs you no longer need anymore

```
>> % Finished with the job, delete it to cleanup jobs >> job.delete
```

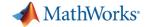

# Debugging and Troubleshooting

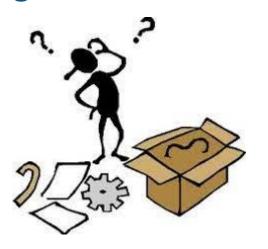

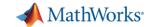

## Be aware of version support...

```
>> job = c.batch(@pwd, 1, {}, 'CurrentFolder', '.');
Submit arguments: --ntasks=1 --cpus-per-task=1 --ntasks-per-core=1 --mem-per-cpu=3900mb -t 00:30:00
>>
>> job.wait
>>
>> % 3 minutes later...
>>
>> job.State
ans =
    'failed'
>>
>> % Check log file
>> c.getDebugLog(job.Tasks)
LOG FILE OUTPUT:
The scheduler has allocated the following node to this job: nrm040.hpc.itc.rwth-aachen.de
Executing: "/cvmfs/software.hpc.rwth.de/Linux/RH8/x86 64/ISV/MATLAB/2020a/bin/worker"
/home/lx516535/.matlab/generic cluster jobs/claix/MATHWORKS-KHJF3/Job62/independentJobWrapper.sh line 36:
/cvmfs/software.hpc.rwth.de/Linux/RH8/x86 64/ISV/MATLAB/2020a/bin/worker: No such file or directory
Exiting with code: 127
```

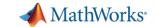

## Example: Errored jobs (1)

```
>> % Undefined function
>> job = c.batch(@invalid_fcn, 1, {}, 'CurrentFolder', '.');
Submit arguments: --ntasks=1 --cpus-per-task=1 --ntasks-per-core=1
>>
>> % Undefined variable in a script
>> job2 = c.batch('x = a', 'CurrentFolder', '.');
Submit arguments: --ntasks=1 --cpus-per-task=1 --ntasks-per-core=1
```

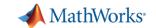

# Example: Errored jobs (2)

```
>> % Undefined function
>> job.State
ans =
    'finished'
>>
>> job.fetchOutputs{:}
Error using parallel.Job/fetchOutputs
An error occurred during execution of Task with ID 1.
Caused by:
    Unrecognized function or variable 'invalid fcn'.
```

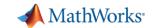

# Example: Errored jobs (3)

```
>> % Undefined variable in a script
>> job2.State
ans =
    'finished'
>>
    job2.load
Error using parallel.Job/load
Error encountered while running the batch job. The error was:
Unrecognized function or variable 'a'.

If 'a' is a file that is required by 'x = a', add the full path name for 'a' to the batch job's AttachedFiles property. For more information, see batch.
```

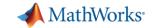

### Logfile: Single core job

```
>> job = c.batch(@test_fcn, 1, {300}, 'CurrentFolder', '.', 'Pool', 0);
Submit arguments: --ntasks=1 --cpus-per-task=1 --ntasks-per-core=1 --mem-per-cpu=3900mb -t 00:30:00
>>
>> % Retreive log file for single worker job
>> c.getDebugLog(job.Tasks)
LOG FILE OUTPUT:
The scheduler has allocated the following node to this job: nrm102.hpc.itc.rwth-aachen.de
Executing: "/cvmfs/software.hpc.rwth.de/Linux/RH8/x86_64/ISV/MATLAB/2023b/bin/worker"
Picked up JAVA_TOOL_OPTIONS: -Xmx2048m
Exiting with code: 0
```

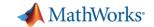

## Logfile: Multi-core job

```
>> job = c.batch(@test_fcn, 1, {300}, 'CurrentFolder', '.', 'Pool', 10);
Submit arguments: --ntasks=11 --cpus-per-task=1 --ntasks-per-core=1 --mem-per-cpu=3900mb -t 00:30:00
>>
>> % Retreive log file for multiple worker job
>> c.getDebugLog(job)
LOG FILE OUTPUT:
The scheduler has allocated the following nodes to this job:
ncm[0306,1015]
"srun" -1 -n 11 "/cvmfs/software.hpc.rwth.de/Linux/RH8/x86_64/ISV/MATLAB/2023b/bin/worker" -parallel
0: Picked up JAVA_TOOL_OPTIONS: -Xmx2048m
0: Parallel pool is shutting down.
Exiting with code: 0
```

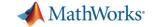

### Scheduler ID

```
>> job = c.batch(@test_fcn, 1, {300}, 'CurrentFolder', '.', 'Pool', 10);
Submit arguments: --ntasks=11 --cpus-per-task=1 --ntasks-per-core=1 --mem-per-cpu=3900mb
>>
>> % Job ID vs SLURM Scheduler ID
>> job.ID
ans =
65
>>
>> job.getTaskSchedulerIDs{:}
ans =
'45220330'
```

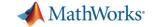

# Designing Robust Code

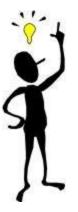

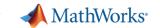

# From Coding to Cluster (1)

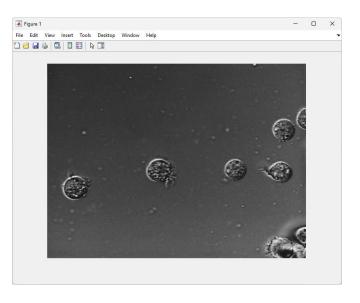

```
filelist = dir('tif\*.tif');
fileNames = {filelist.name}';

segmentedCellSequence = batchProcessFiles(@detectCells,fileNames);
cd output
save SCS segmentedCellSequence
```

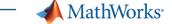

```
function [ofile, segmentedCellSequence] = process_files v2(rootd,outd)
if nargin==0
    rootd = fullfile(pwd, 'tif');
    outd = fullfile(pwd, 'output');
end
filelist = dir(fullfile(rootd, '*.tif'));
if isempty(filelist)
    error('Failed to find image files: %s',rootd)
end
fileNames = {filelist.name}';
addpath (rootd)
segmentedCellSequence = batchProcessFiles(@detectCells,fileNames);
% Ensure output directory exists
if exist(outd,'dir')==false
    [passed,emsq,eid] = mkdir(outd);
    if passed==false
        error(eid,emsq)
    end
end
% Add timestamp for file uniqueness
ts = strrep(strrep(datestr(now), ' ', '_'), ':', '-');
ofile = fullfile(outd,['SCS_' ts]);
save(ofile,'segmentedCellSequence')
```

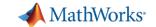

# Run it locally

```
>> % Start a local Processes parallel pool
>> parpool('Processes', 4);
Starting parallel pool (parpool) using the 'Processes' profile ...
Connected to parallel pool with 4 workers.
>>
>> % Call the function locally
>> ofile = process_files_v2
ofile =
    'C:\Users\dpietrus\Documents\MATLAB\files\output\SCS_14-Mar-2024_15-27-00'
```

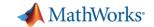

#### Run it on the cluster

```
>> % Submit job to cluster
>> job = c.batch(@process files v2, 1, {'/home/lx516535', '/home/lx516535/output files'}, ...
         'Pool', 3, 'CurrentFolder', '.');
Submit arguments: --ntasks=4 --cpus-per-task=1 --ntasks-per-core=1 --mem-per-cpu=3900mb -t 00:30:00
>>
>> % Wait for the job to finish
>> job.wait
>>
>> % Fetch the results
>> ofile = job.fetchOutputs{:}
Error using parallel.Job/fetchOutputs
An error occurred during execution of Task with ID 1.
Caused by:
    Error using process files v2
    Failed to find image files: /home/lx516535
```

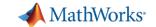

#### Run it on the cluster

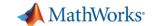

# From Coding to Cluster (2)

```
% Notes - "From Coding to Cluster"
% 1. Using a script, not a function
       return status or output directory
% 2. Paths are hardcoded
       pass in root directory
 File separator is hardcoded
       use fullfile
% 4. Assumes TIF files exist
        check results when touching file system
% 5. TIF files must be on the MATLAB path
        add tif folder to the MATLAB path
 6. Assumes output folder already exists wherever MATLAB is running
        supply output folder to write to. check if folder exists;
       if not, create it
% 7. Results MAT-File will be overwritten next time job is run
        add timestamp to filename
```

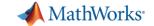

## Running bulk jobs

```
function jobs = submit jobs
c = parcluster;
c.AdditionalProperties.EmailAddress = 'my-email@work';
sims = [54 \ 162 \ 324 \ 648];
for sidx = 1:length(sims)
    % Run code with different number of iterations
    jobs(sidx) = c.batch(@parallel example,1,{sims(sidx)}, 'Pool',3);
    % Tag the job so that it's easier to find in the Job Monitor
    jobs(sidx).Tag = sprintf("Simulation - %d", sidx);
end
% Wait for the 2nd job to finish
jobs(2).wait
% Get the time for the 2nd job
t = jobs(2).fetchOutputs{:}
```

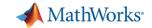

# Summary

- Prototype running on your desktop machine
- Create CLAIX profile (configCluster)
- Toggle between local profile (desktop machine) and CLAIX profile (multinode)
- Tune your job with AdditionalProperties
- Best practices for job submission and troubleshooting
- Contact HPC Service Desk with questions or issues
  - servicedesk@itc.rwth-aachen.de
- Who would be interested in 1-1 Coaching?

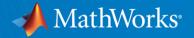

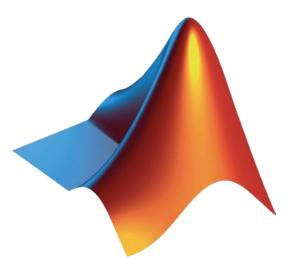

MATLAB and Simulink are registered trademarks of The MathWorks, Inc. See <a href="https://www.mathworks.com/trademarks">www.mathworks.com/trademarks</a> for a list of additional trademarks. Other product or brand names may be trademarks or registered trademarks of their respective holders. © 2024 The MathWorks, Inc.